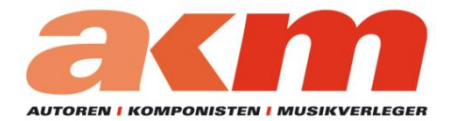

austromechana®

## **How to access the service portal of AKM and austro mechana**

## **1 You know your login details**

Go to [www.akm-aume.at.](http://www.akm-aume.at/)

Click "LOGIN" in the top right corner of the page. A box opens, enter your user name ("Benutzername") and password ("Passwort"), then click Login.

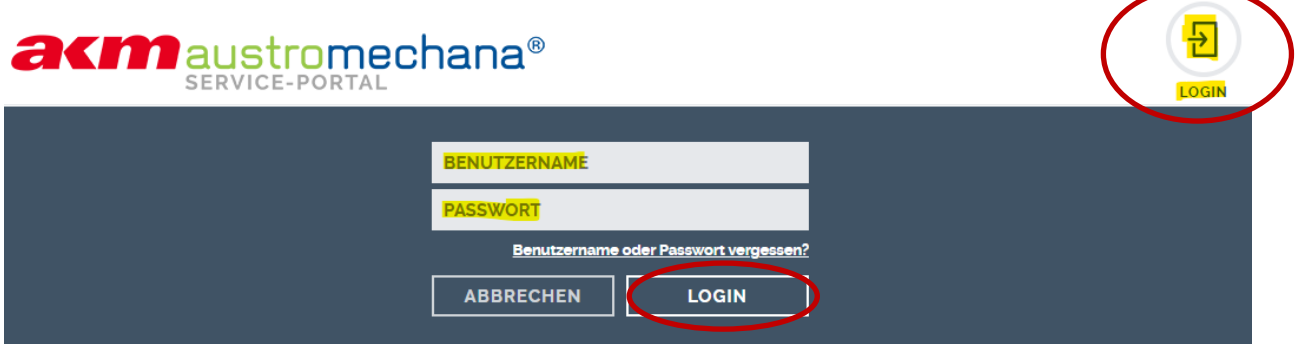

### **2 You do not know your login details**

#### **2.1 You forgot your password**

Go to [www.akm-aume.at.](http://www.akm-aume.at/)

Click "LOGIN" in the top right corner of the page. A new page opens, click "Benutzername oder Passwort vergessen?" (forgot user name or password?)

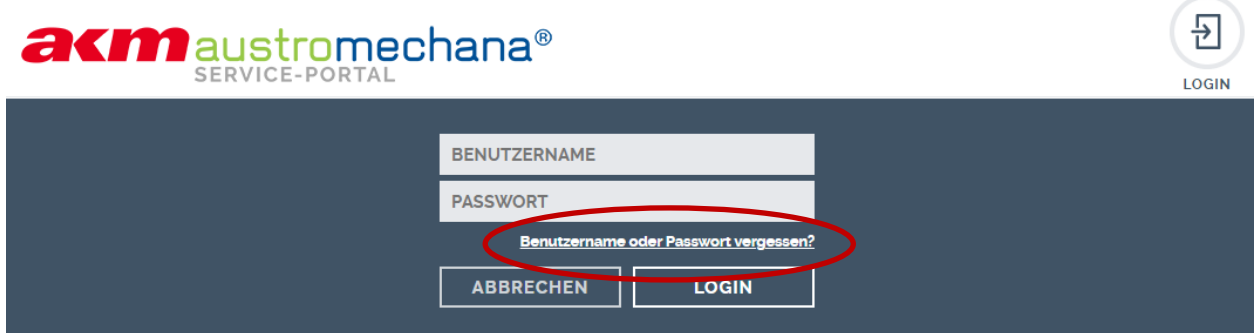

A new window opens, asking for your Username (Benutzername). Enter your username, confirm that you are not a robot (Ich bin kein Roboter) and click SENDEN (submit). If the user name is valid you will receive an e-mail to set a new password.

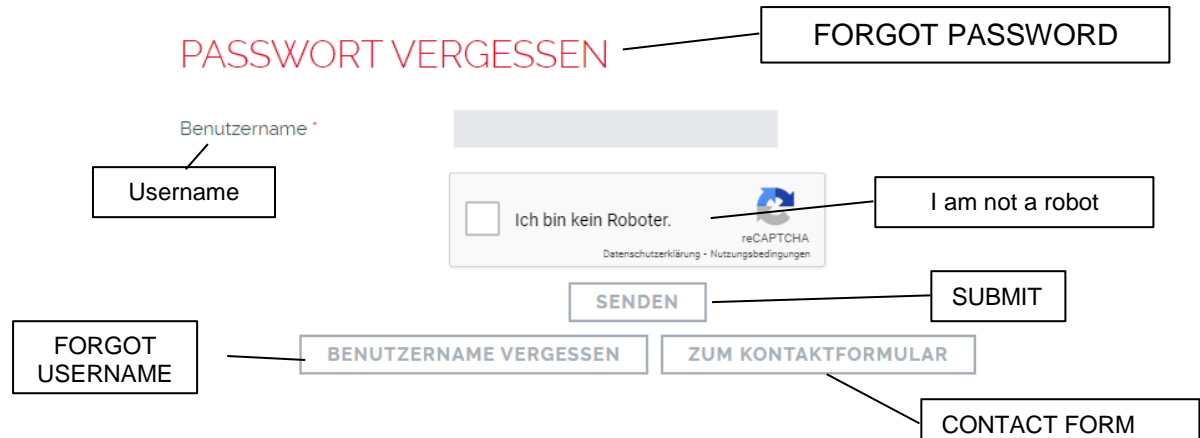

#### **2.2 You forgot your username**

Click Benutzername vergessen (Forgot username). A new page opens, enter your e-mail address, confirm that you are not a robot and click SENDEN (submit).

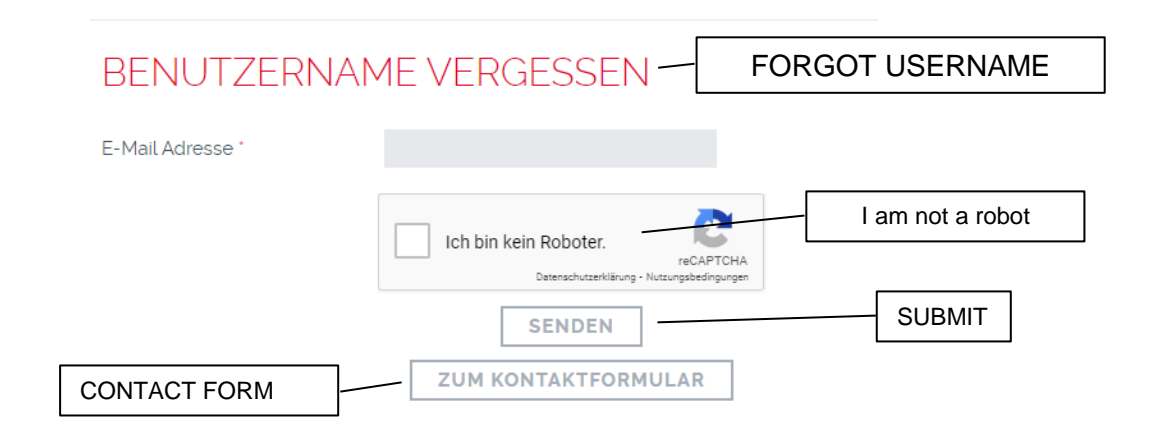

#### **2.3 You forgot both username and password**

Click ZUM KONTAKTFORMULAR (CONTACT FORM). A new page opens and you are asked to choose the role you require access for.

 $\ddot{\phantom{0}}$ 

# **KONTAKTFORMULAR**

#### Kontaktformular

<Bitte auswählen>

<Bitte auswählen>

Ich bin KomponistIn, TextautorIn oder RechtsnachfolgerIn Ich bin Produzentln Ich bin MusikverlegerIn Ich bin Lizenzkunde (Veranstaltender, BetreiberIn eines Geschäftslokals/Webseite, etc.)

Ich melde Musikprogramme

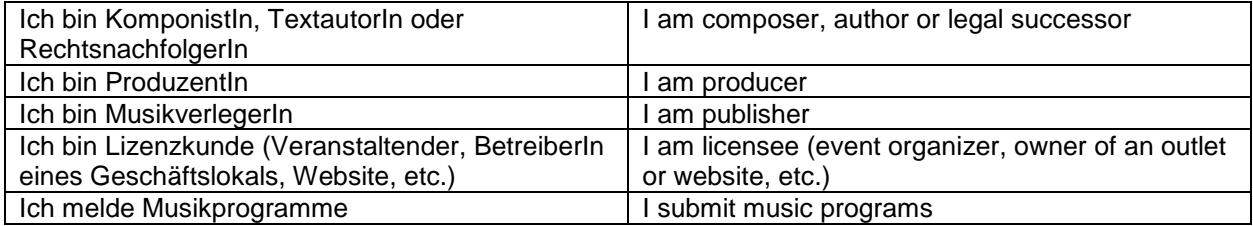

Depending on which role you chose a contact form appears. Fill in the required fields and submit the form by clicking on WEITER.

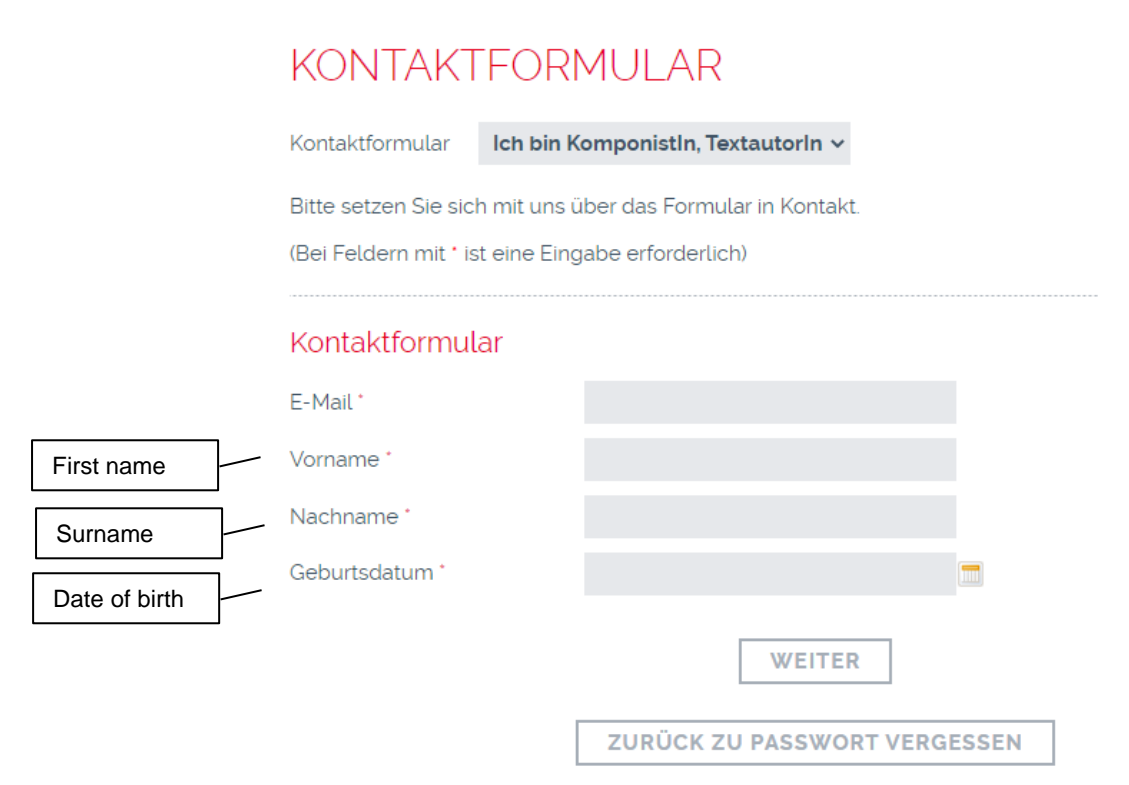

If the information you provided corresponds with the data in your profile you will get an automated mail with your user name and a link to set a new password. If it is not clearly identifiable your request will be forwarded for manual handling.